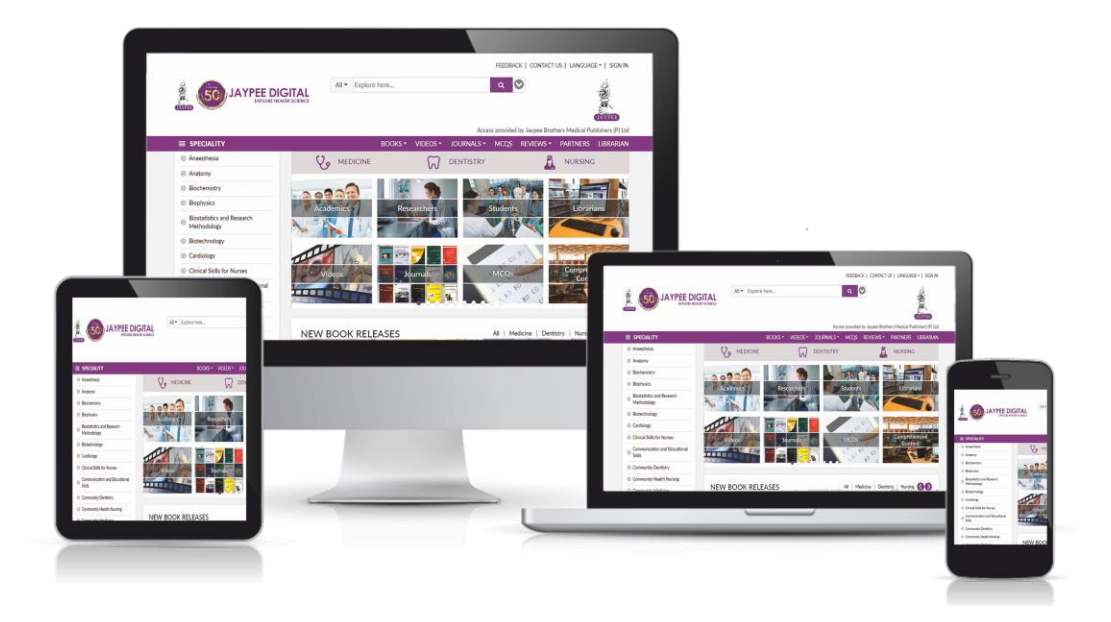

## **JAYPEE DIGITAL**

**[www.jaypeedigital.com](http://www.jaypeedigital.com/)**

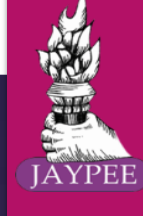

## **User Guide**

**FOR LIBRARIAN / ADMIN**

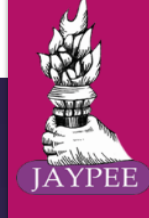

#### **KNOW THE JAYPEEDIGITAL**

**Jaypeedigital** is a comprehensive online Health Science content platform for all sectors of Healthcare Professionals, Educators, Researchers and Students with impeccable collection of:

- *3,500+ eBooks* 
	- *1,000+ core Textbooks*
	- *2,500+ Professional & Reference titles*
- *70+ ejournals*
- *79,000+ MCQs*
- *8,500+ surgical and diagnostic Videos*

### **Benefits of Personal Account**

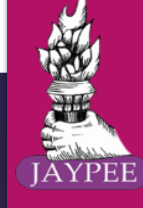

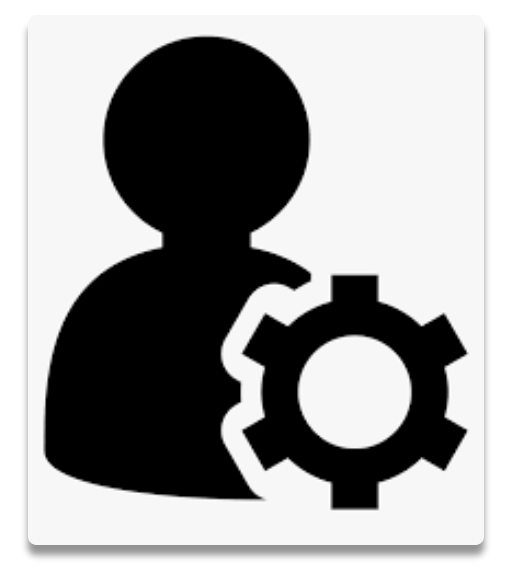

The library / institutional admin's dashboard has the functionality to create User Profiles for each & every user. Once created, users can take the full advantage of these platform features:

- ➢ Access Jaypeedigital.com 24/7 from anywhere and anytime outside institutes' network or IP range / off-campus.
- ➢ Access Platform's personalized features such as Create Notes, Favourites, Bookmarks, and many more.
- ➢ Attempt MCQs Mock test and view Previous Test Results.

#### **Let's take a walkthrough of the Institutional Admin module**

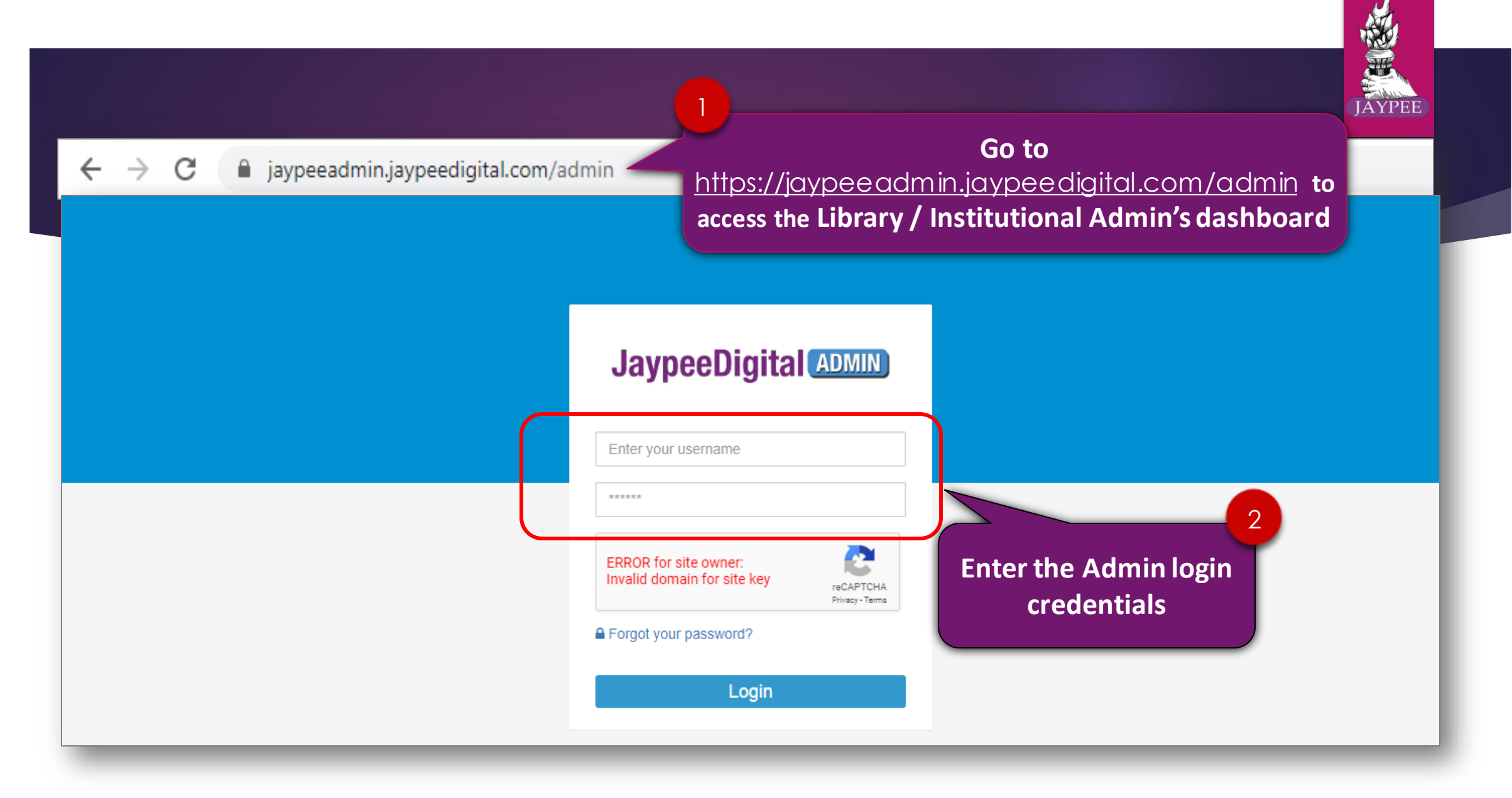

#### **Admin dashboard can be accessed within institute's IP range**

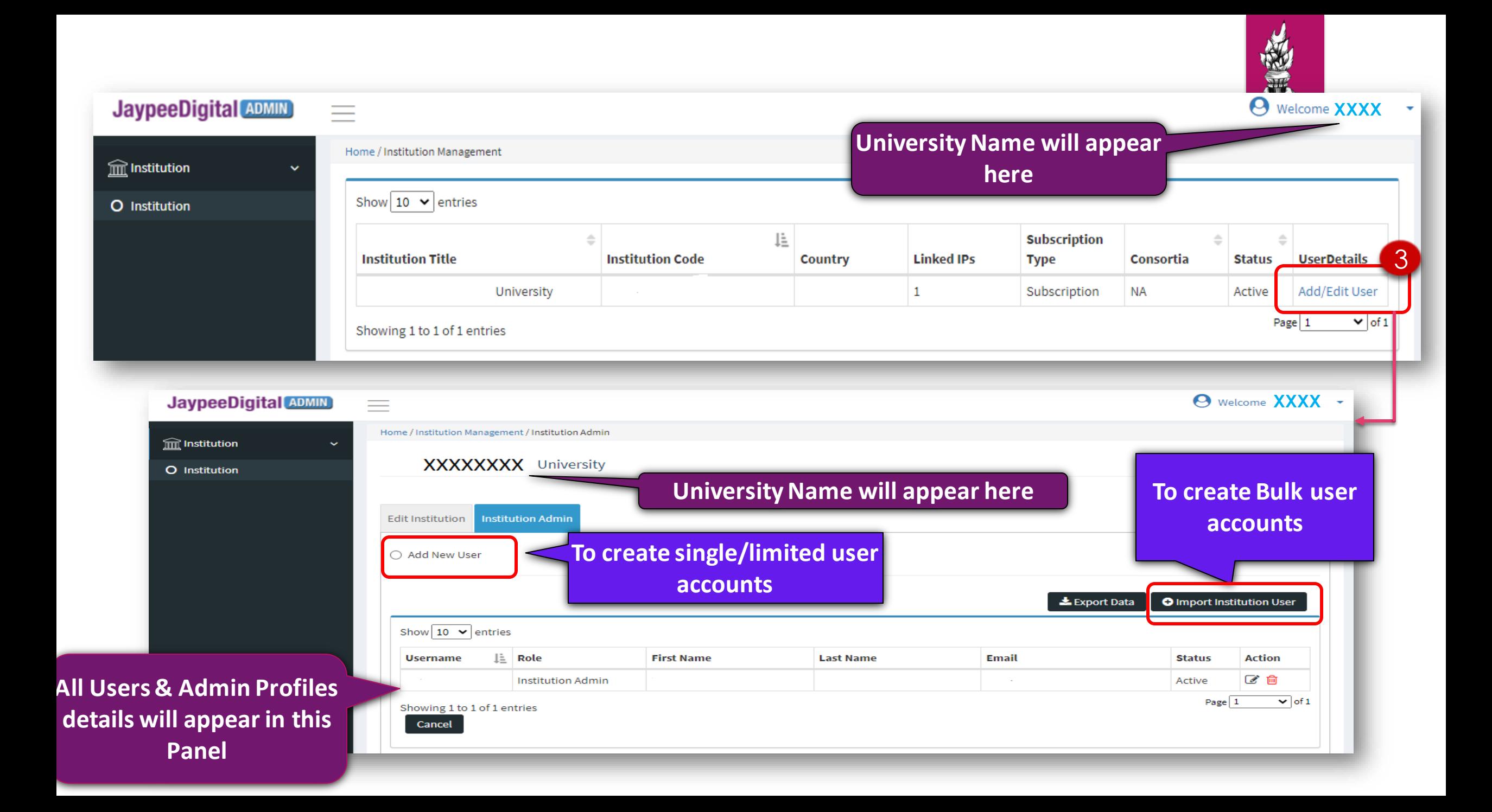

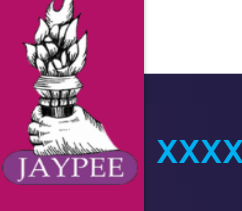

#### Single User Account Creation

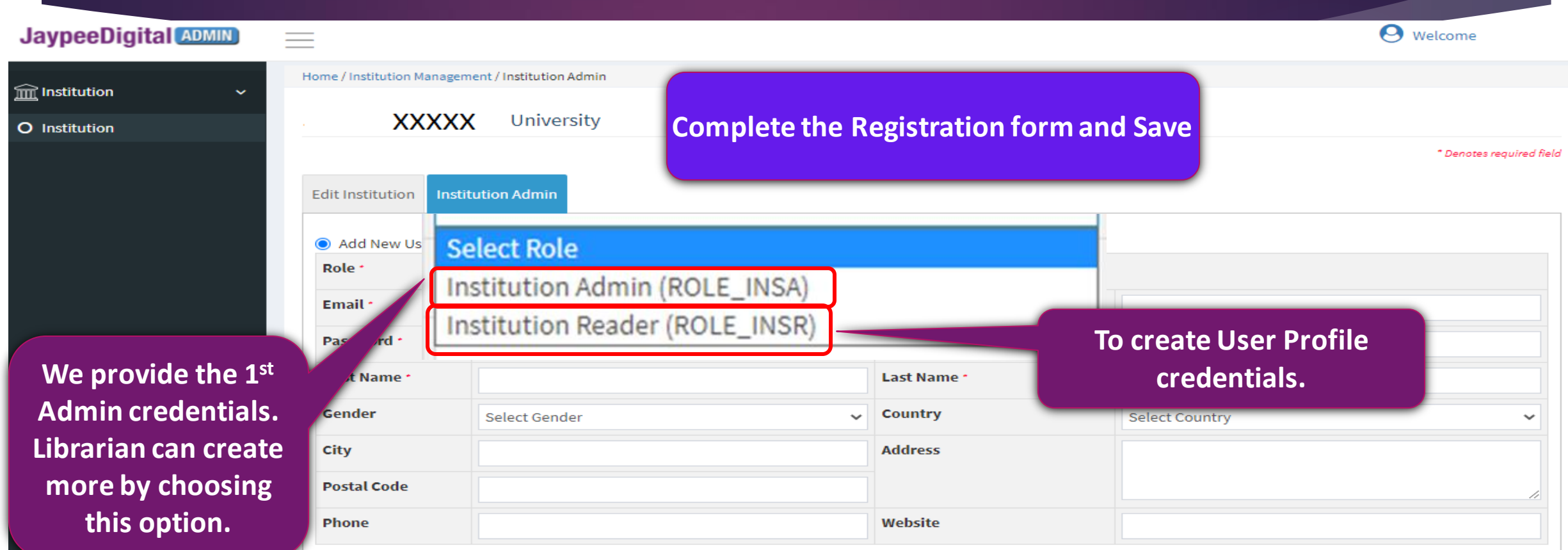

**Please ensure to enter valid Email id as an email will be sent containing instructions with a link to reset your password on this email address whenever you use Forgot Your Password link**

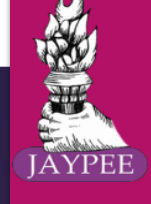

#### Bulk User account creation

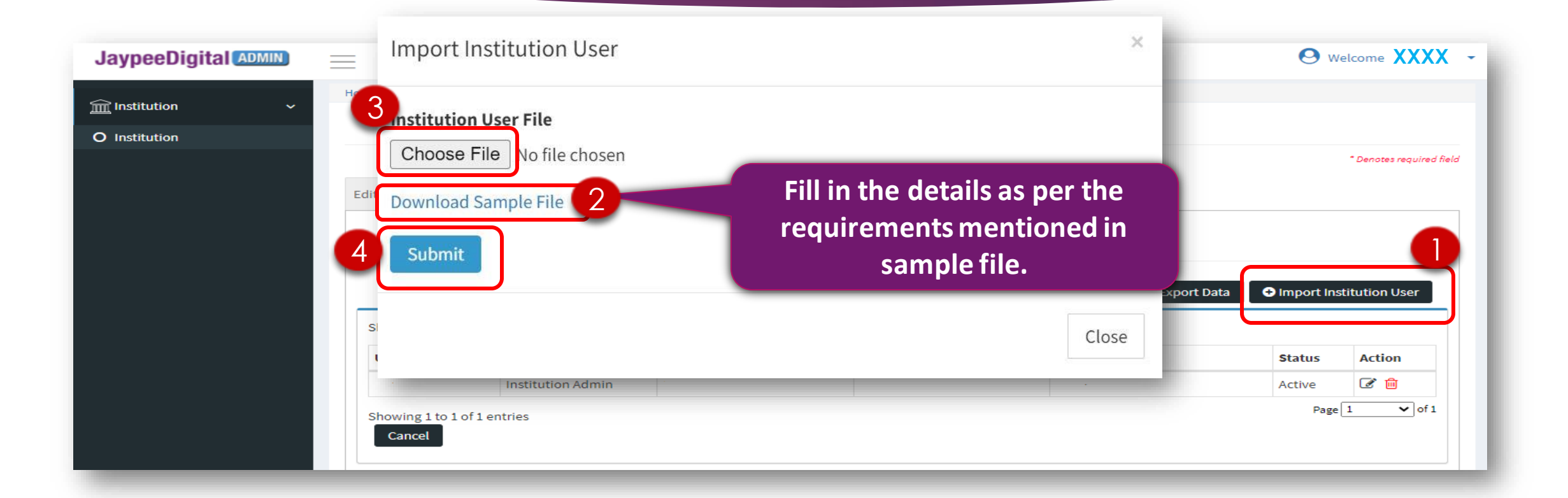

**JaypeeDigital support team can also create user IDs on behalf of the admins & librarians. Librarians & admin can share the email ID of the users along with their names and allow 5 working days to revert**.

#### Have Questions?

#### Contact us at [support@jaypeedigital.com](mailto:support@jaypeedigital.com)

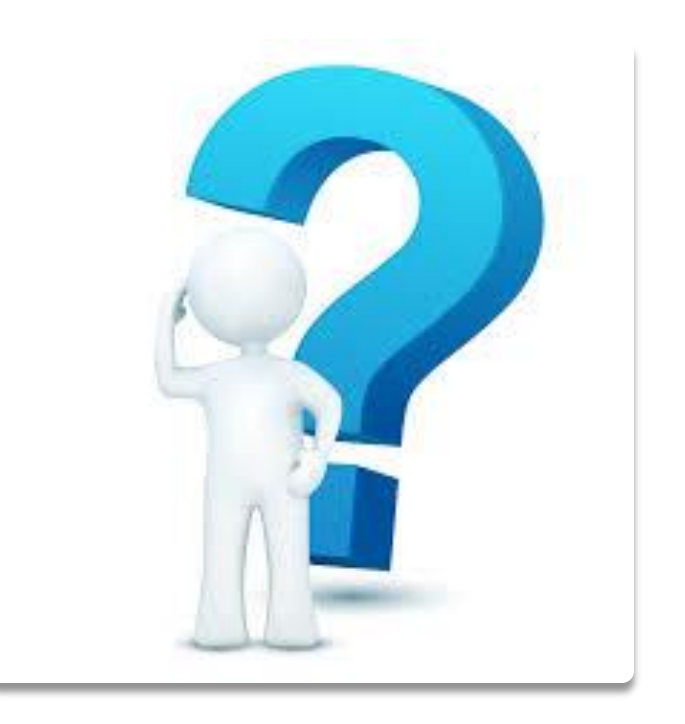

自家

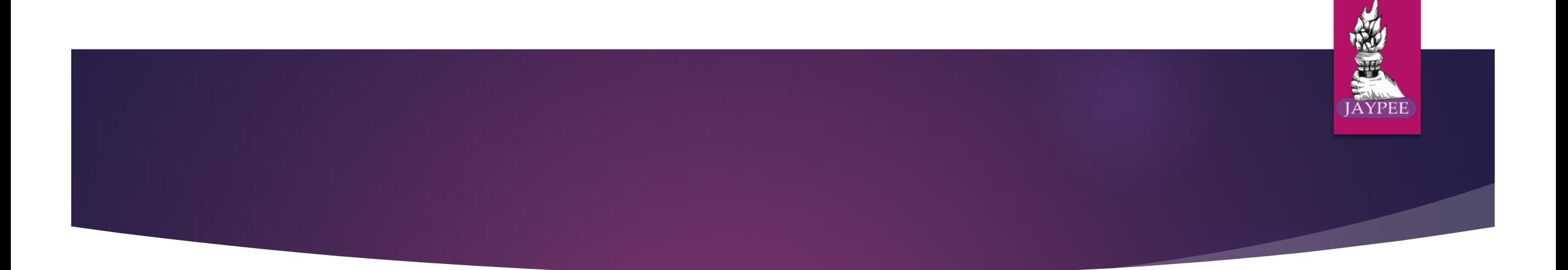

# Thank You